# **Neubewertung der Liegenschaften**

Ab 2025 finden wieder steuerliche Neubewertungen der Obwaldner Liegenschaften statt. Die Mitwirkung der Grundeigentümer wird im Vergleich zur letzten Neubewertung 2017 vereinfacht. Neu werden die zur Neubewertung notwendigen Werte mit der Steuererklärung erhoben.

Grundlage für die Steuerwertberechnung ab 2025 ist der Gebäudeversicherungswert. Ab der Steuererklärung 2022 müssen deshalb die Versicherungswerte deklariert werden. Die frühzeitige Erhebung der Versicherungswerte dient der optimalen Vorbereitung, für die künftige automatische Berechnung der Steuerwerte der Liegenschaften.

#### Erfassen Sie bitte Ihre Angaben zu folgenden The **eTax.ow.ch – Kachel Eigentum** Personen & ព្រឹ Arheit  $\oplus$ Versicherung,<br>Vorsorge & Rente ♡ Die Versicherungswerte müssen in eTax in der Kachel Haushalt Eigentum erfasst werden. 1 Steuernflichtige Person(en) Erfassen Erfasser • Klicken Sie in die Kachel "Eigentum" • Erfassen Sie Ihre Liegenschaften wie in den Finanzer Eigentum  $P_{d}$ Sonstiges  $\Box$  $\overline{\mathcal{L}}$ Vorjahren • Neu finden Sie eine Rubrik "Angaben zur

## **Angaben zur Gebäudeversicherung**

Gebäudeversicherung"

Die Angaben zur Gebäudeversicherungen sind für bebaute Liegenschaften der folgenden Gebäudearten zu deklarieren:

- **Einfamilienhaus**
- Einfamilienhaus mit Kleinwohnung
- **Mehrfamilienhaus**
- **Garage**
- Ferienhaus/Ferienwohnung
- **Geschäftshaus**
- **Nebenbauten**
- Anlage für Freizeit/Sport
- Öffentliche Bauten
- Diverses/Anderes
- Erfassen Sie die Werte zu Ihrer Gebäudeversicherung bitte separat für jede Liegenschaft

#### Angaben zur Gebäudeversicherung

Erfasser

Versicherungsnummer / Policennummer

987654321

Erfassen

Versicherungsgesellschaft

*<u>ASSESS</u>* 

Abschlussjahr

2022

Versicherungswert

1500000

**Basis des Versicherungswerts** 

(a) Neuwert

◯ Zeitwert

### **Belege der Versicherungspolicen**

- Bitte fügen Sie die Belege aller Gebäudeversicherungspolicen hinzu.
- Scrollen Sie dazu ganz nach unten und Klicken Sie auf das grosse +

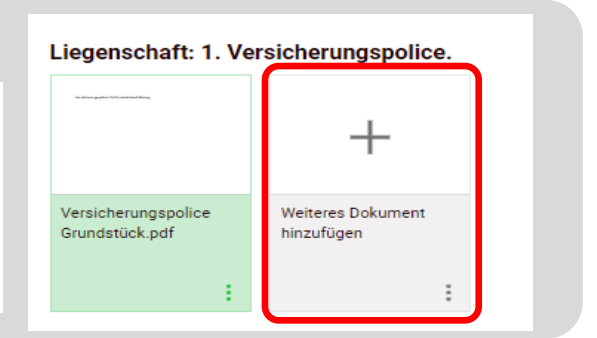

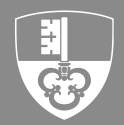

# **Anmeldung**

Geben Sie in Ihrem Browser die Internetadresse steuerportal.ow.ch ein.

- Öffnen Sie im Browse[r steuerportal.ow.ch](https://steuerportal.ow.ch/)
- Geben Sie Ihr persönliches Login (E-Mailadresse) und das dazugehörige Passwort ein
- Klicken Sie anschliessend auf Weiter

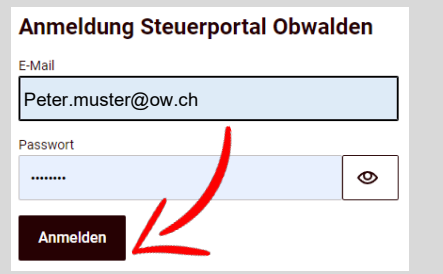

# **Anmeldung mit SMS Code bestätigen**

Sie erhalten in einigen Sekunden eine SMS von uns zugestellt.

• Geben Sie den Code im entsprechenden Feld ein und bestätigen Sie mit Klick auf Absenden

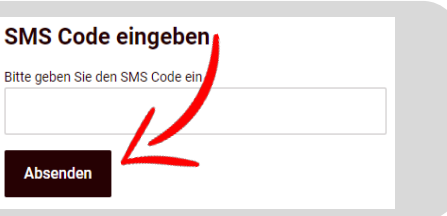

#### **Neue Steuererklärung eröffnen**

Sie befinden sich nun auf der Startseite des Steuerportals. Hier finden Sie auch Ihre Steuererklärungen aus vergangenen Jahren wieder.

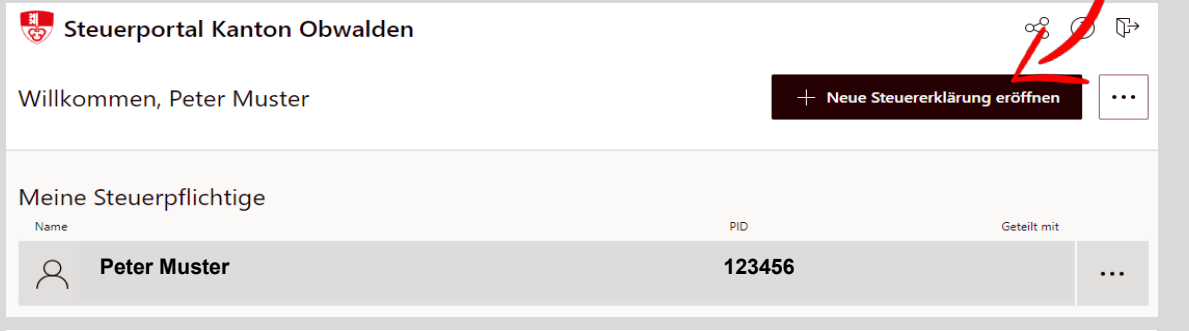

• Steuererklärungen für natürliche Personen können Sie einfach mit einem Klick auf "+ Neue Steuererklärung eröffnen" ergänzen

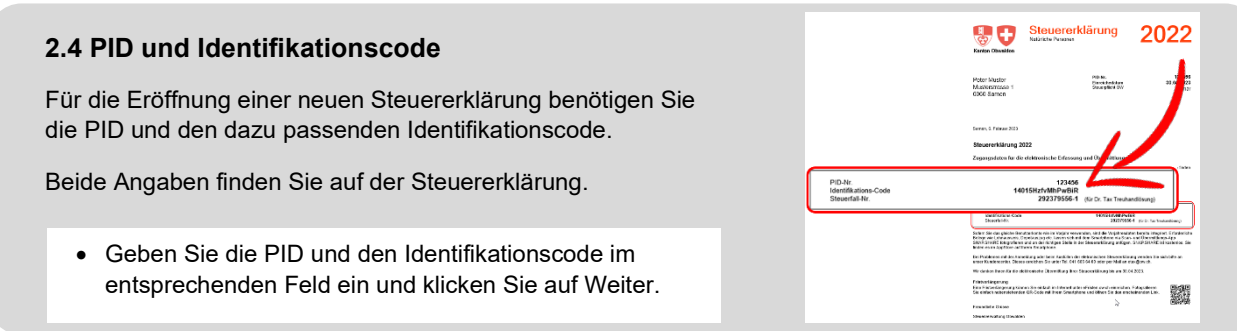